## Prasanta Chandra Mahalanobis Mahavidyalaya

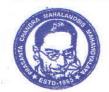

[Formerly known as Bon-Hooghly College of Commerce] 111/3, B. T. Road (Bonhooghly), Kolkata - 700 108

## PHONE:8697169513

E-mail: pcmm.principal@gmail.com Website: www.pcmm.edu.in

**ACCREDITED BY NAAC** 

17.08.2022

## **NOTICE**

Students of Semester III and Semester V will admit themselves through the portal given below. They do not have to crowd at the college cash counter. Follow the instructions carefully.

Step1: Log in to : <a href="http://pcmmerp.in/campusXpert/">http://pcmmerp.in/campusXpert/</a>

Step 2: Click "STUDENT LOGIN"

Step 3: Two fields will come, Student id and Roll No.

- a) <u>Student id</u>: Put Your WBSU (University) Registration No. ( from your registration certificate)
- b) Roll: Put your college roll no. of last semester, example 3, 451, 1012 etc.

Step 4: Click the fee chart .The fee chart will come which is auto filled up

Step 5: For payment choose BillDesk. Payment will be like your payment for any on line purchase. <u>Down load the receipt. Keep a print.</u>

If you face any problem, contact, Surajitda/ Babujanda / Pabitrada at office.

( Dr. Parthasarathi Dutta)

Paltha Salathi Dutta

Teacher-in – Charge

P.C.M. Mahavidyalaya

Kolkata-700 108.